## **Mengubah Had PayNow POSB/DBS Anda dengan applikasi POSB/DBS digibank**

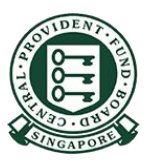

Copyright © 2023 Central Provident Fund Board. All rights reserved. Reproduction without prior written consent by Central Provident Fund Board is strictly prohibited.

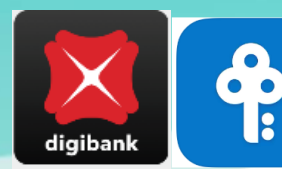

## **Cara meningkatkan had pemindahan PayNow anda (POSB/DBS digibank).**

Log masuk ke digibank POSB/DBS dengan ID Sentuh/Wajah atau ID & PIN pengguna Digibank anda kemudian, pilih **More** dalam skrin seterusnya.

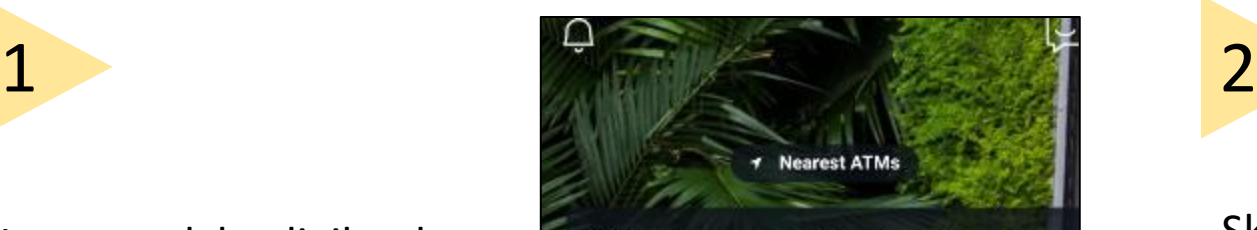

ALERT: There are scam calls targeting customers to make bank transfers. DO NOT disclose any account details, User ID, PINs or SMS OTP to anyone. Learn More

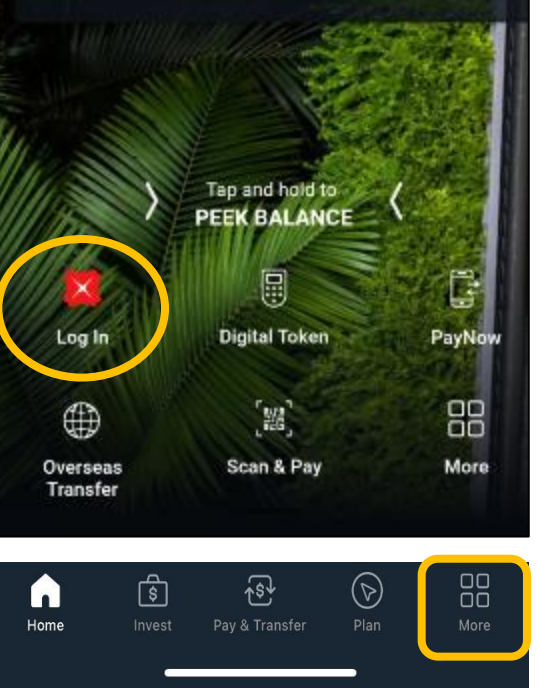

Skrol ke bawah dan cari **transfer setting**. Pilih **Local Transfer Limit**.

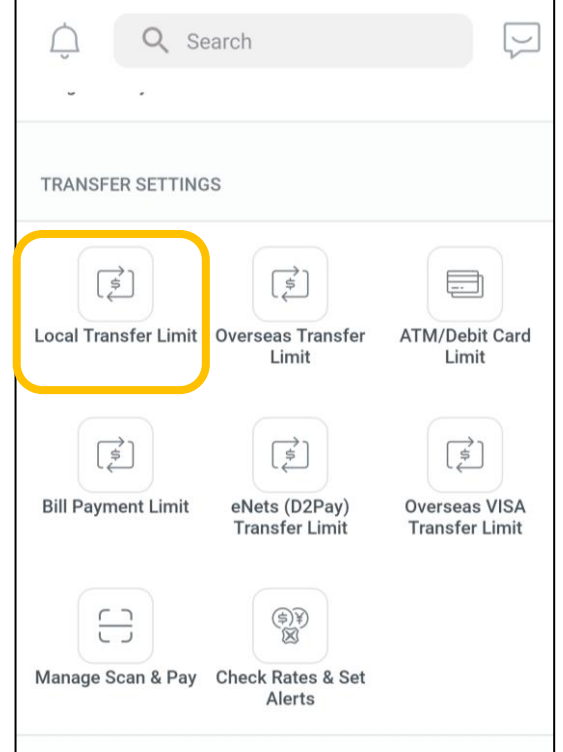

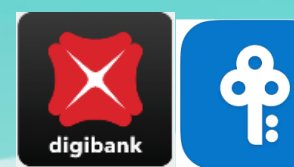

## **Cara meningkatkan had pemindahan PayNow anda (POSB/DBS digibank).**

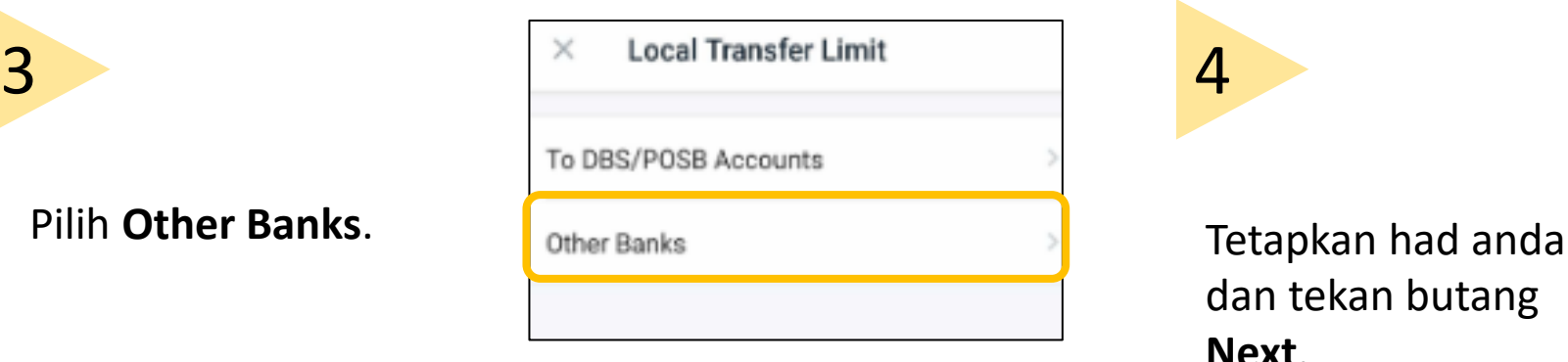

dan tekan butang **Next**. Had pemindahan baru anda akan dikemas kini.

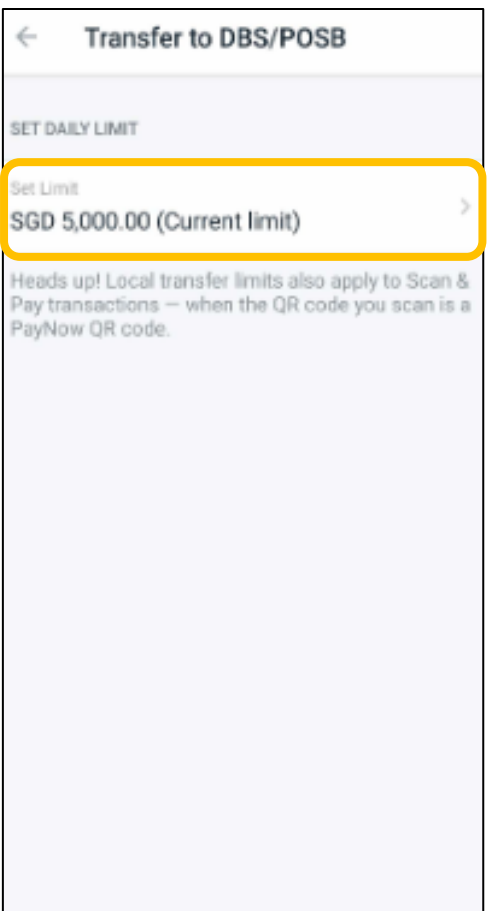

**NEXT**